# **BESTANDEN AANLEVEREN | PERFORATIELIJN**

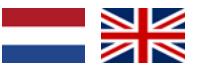

Bij PeterPrint kun je drukwerk heel eenvoudig voorzien van een perforatielijn. Bij het aanleveren van drukwerk met een perforatielijn zijn er een aantal stappen die je moet doorlopen.

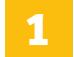

#### **1 Algemene aanlevering**

- Lever alleen PDF bestanden aan; andere bestanden kunnen we namelijk niet drukken.
- Zorg voor 3mm afloop rondom. Als objecten tot de rand moeten lopen hebben we 3mm extra nodig om goed te kunnen snijden. **[Lees meer](https://www.peterprint.nl/blog/wat-is-afloop-bij-drukwerk)** over afloop.
- Gebruik CMYK (fullcolour) als kleursysteem. We drukken in fullcolour, dus zorg dat er geen RGB en Pantonekleuren in je bestand zitten. **[Lees meer](https://www.peterprint.nl/blog/cmyk-rgb-pms-kleuren-in-je-drukwerk)** over kleurgebruik.
- Zorg voor scherpe afbeeldingen. Dan weet je zeker dat je drukwerk niet pixelig wordt. We raden minimaal 225PPI aan, het liefst 300PPI. **[Lees meer](https://www.peterprint.nl/blog/wat-is-resolutie-en-verschil-dpi-en-ppi/)** over resolutie.
- Sla je bestand op als PDF/X-1a:2001. Dit zorgt ervoor dat je PDF bestand goed wordt afgevlakt en er niks verandert bij het doorsturen naar de pers. **[Lees](https://www.peterprint.nl/blog/drukbestand-opslaan-als-pdf-x1a-2001)  [meer](https://www.peterprint.nl/blog/drukbestand-opslaan-als-pdf-x1a-2001)** over hoe je een PDF/X-1a:2001 bestand kunt genereren.

## **2 Aanleveren perforatielijn**

Bij het bestellen van je product zorg je ervoor dat je bij de optie 'Perforeren' kiest voor één van de mogelijkheden:

- 1 perforatielijn
- 2 perforatielijnen

Wanneer je je drukwerk wilt voorzien van een perforatielijn, hebben we een paar bestanden van je nodig.

1. Upload het volgende bestand na het bestellen:

Het **drukbestand** in PDF zonder perforatielijn

2. E-mail het volgende bestand onder vermelding van het ordernummer naar info@peterprint.nl: Een **voorbeeldbestand** in PDF met perforatielijn

#### **Extra tips**

- Het voorbeeldbestand stuur je ons per mail. Dit is in feite het drukbestand met een voorbeeld waar je perforatielijn precies moet komen, zodat wij weten waar we de perforatie aan moeten brengen. Dit mag je onder vermelding van je bestelnummer mailen.
- De perforatielijn(en) kun je horizontaal of verticaal aanduiden in het voorbeeldbestand. Ze mogen elkaar niet doorkruisen.

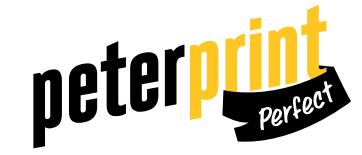

## **PREPARING DOCUMENTS| PERFORATED LINE**

At PeterPrint you can easily add a perforated line to your prints. When preparing your document with a perforated line, make sure you follow the steps below.

## **1 General guidelines**

- Only upload PDF files, because we are unable to print other file types.
- Add a bleed of 3mm. The bleed is the area of artwork that is extended beyond the actual dimensions of the document. We use this to avoid strips of white paper showing on the edges of your print, should the batch be misaligned when cut to size. **[Read more](https://www.peterprint.nl/blog/wat-is-afloop-bij-drukwerk)** on bleeds.
- Use CMYK (fullcolour). We print in fullcolour, so make sure your file doesn't contain RGB or spot (Pantone) colours. **[Read more](https://www.peterprint.nl/blog/cmyk-rgb-pms-kleuren-in-je-drukwerk)** about use of colour.
- Use high resolution images. So you know you won't be counting pixels on your prints! We recommend a resolution of at least 225 PPI, but 300 PPI is perfect. **[Read more](https://www.peterprint.nl/blog/wat-is-resolutie-en-verschil-dpi-en-ppi/)** on resolution.
- Save your file as PDF/X-1a:2001. This ensures that your PDF file is flattened correctly so that nothing changes when the file is sent to press. **[Read more](https://www.peterprint.nl/blog/drukbestand-opslaan-als-pdf-x1a-2001)** on how to generate a PDF/X-1a:2001 file.

### **2 Preparing perforated line**

When ordering your product select one of the possibilities under the option 'Perforate':

- 1 perforated line
- 2 perforated lines

If you want to add a perforated line to your prints, please send us a couple of files. 1. Upload the following document after placing your order:

The **print file** in PDF without perforated line

2. Specify the ordernumber and e-mail the following file to info@peterprint: An **example file** in PDF with perforated line

## **Extra tips**

- Send us the example file via e-mail. This should essentially be the print file which indicates exactly where the perforated line should go, so that we know where to place the perforation. E-mail us this document and don't forget to specify the ordernumber!
- The perforated line(s) can be placed horizontally or vertically in the example file. They cannot cross each other.

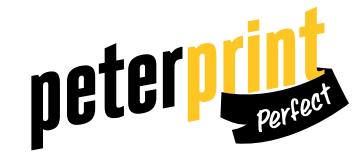